## **SCAVENGER HUNT eBooks & Audiobooks**

To find these e-reading apps, head to the [Saskatoon Public Library](https://saskatoonlibrary.ca/) website. Under the **Collections** heading, select **Digital Library**. In the side menu, click **eBooks & Audiobooks**.

[library2go by Overdrive](https://saskatchewan.overdrive.com/) can be accessed through a browser, the Libby app or the Overdrive app.

[hoopla](https://www.hoopladigital.com/) can be access through a browser or the hoopla app.

Watch the video tutorials for each app.

- [OverDrive/Libby](https://my.nicheacademy.com/saskatoonlibrary/course/1451) (these are the two apps that can be used to access library 2go by Overdrive. If using Overdrive through the browser, you can watch the Kindle Fire video to see how it works).
- [hoopla](https://my.nicheacademy.com/saskatoonlibrary/course/352)
- 1. Use the search bar to find an eBook or audiobook written by your favourite author on either of the apps. Search for the word 'cats' on both apps. How many results do you get?
	- a. Can you use the search filters to narrow down your results to a smaller number? Experiment with all the search filters and find out what each one does.
	- b. Find the advanced search or more search options and see what kind of different things you can search for.
- 2. Can you find books written for readers your age? Does each app have collections for different ages?
- 3. Browse or search by "Subjects" on library2go to find books about mythology.
	- a. Open a book from your search results. Can you see where it lists the subjects? Try clicking on another subject and see what related books you can find.
	- b. What other interesting subjects can you search for?
	- c. Can you search by subject headings on hoopla? Can you click through the subjects on a book and find related books?

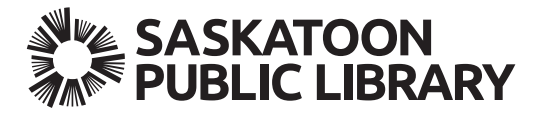

## **SCAVENGER HUNT eBooks & Audiobooks**

- 4. Find an eBook you want to read (on either of the apps) that is available right now. Borrow it, open the book and read a few pages.
	- a. Change the reading background to a dark colour and make the font size as big as you can.
		- i. What other reading settings can you adjust?
	- b. Change it back to a setting that makes reading easiest on your eyes.
- 5. Find an audiobook book that you want to read but that isn't available right now and place a hold on it.
- 6. Find another eBook or audiobook and check it out. Then figure out how to return it.
- 7. Borrow an audiobook and begin listening to it. Can you make the voice read faster?
- 8. Do Overdrive and hoopla have comic books to read?
- 9. Try adding books to your "Wishlist" on library2go and favourite a book on hoopla. Can you find your lists of saved books on each app? What could you use these lists for?

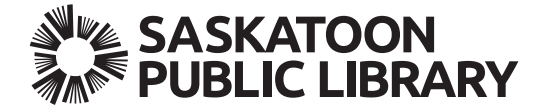